**Коса цифровая термометрическая ThLG-D**

Руководство по эксплуатации

**МПГТ 431132.001 РЭ**

Настоящий документ является Руководством по эксплуатации (далее - Руководство) косы цифровой термометрической ThLG-D (далее – «термокос»)

Руководство содержит описание термокосы, принцип их работы, технические данные и другие сведения, необходимые для обеспечения правильной установки и эксплуатации.

Перед началом эксплуатации термокос следует внимательно изучить настоящее Руководство.

Изготовитель: Общество с ограниченной ответственностью "НТП "Горизонт-М", 125130, Москва, Старопетровский проезд, д.7а, стр.23 Тел/факс 8 (495) 909-12-84 E-mail: info@ntpgorizont.ru сайт: www.ntpgorizont.ru

# **1 ОБЩИЕ СВЕДЕНИЯ ОБ ИЗДЕЛИИ**

Цифровая термометрическая коса **ThLG-D** (в дальнейшем – термокоса) предназначена для измерения, регистрации, длительного хранения и передачи в цифровой форме распределения температуры в скважине при использовании в взрывоопасных зонах. Коса используется для проведения периодичных измерений температуры и в составе стационарных систем термометрического мониторинга.

## **2 МОДИФИКАЦИИ И ОСНОВНЫЕ ТЕХНИЧЕСКИЕ ХАРАКТЕРИСТИКИ**

2.1Термокоса выпускается в 4-х модификациях с следующим функционалом:

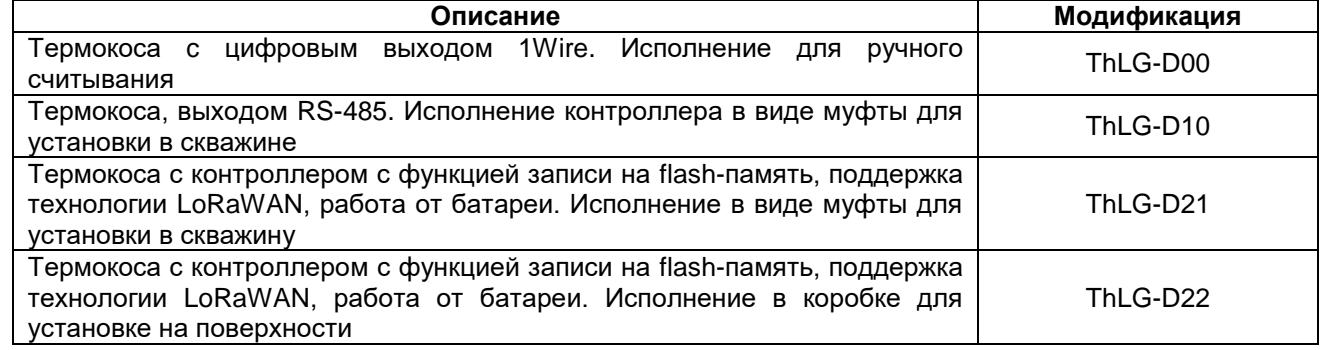

#### 2.2 Основные технические характеристики термокосы приведены в таблице 1

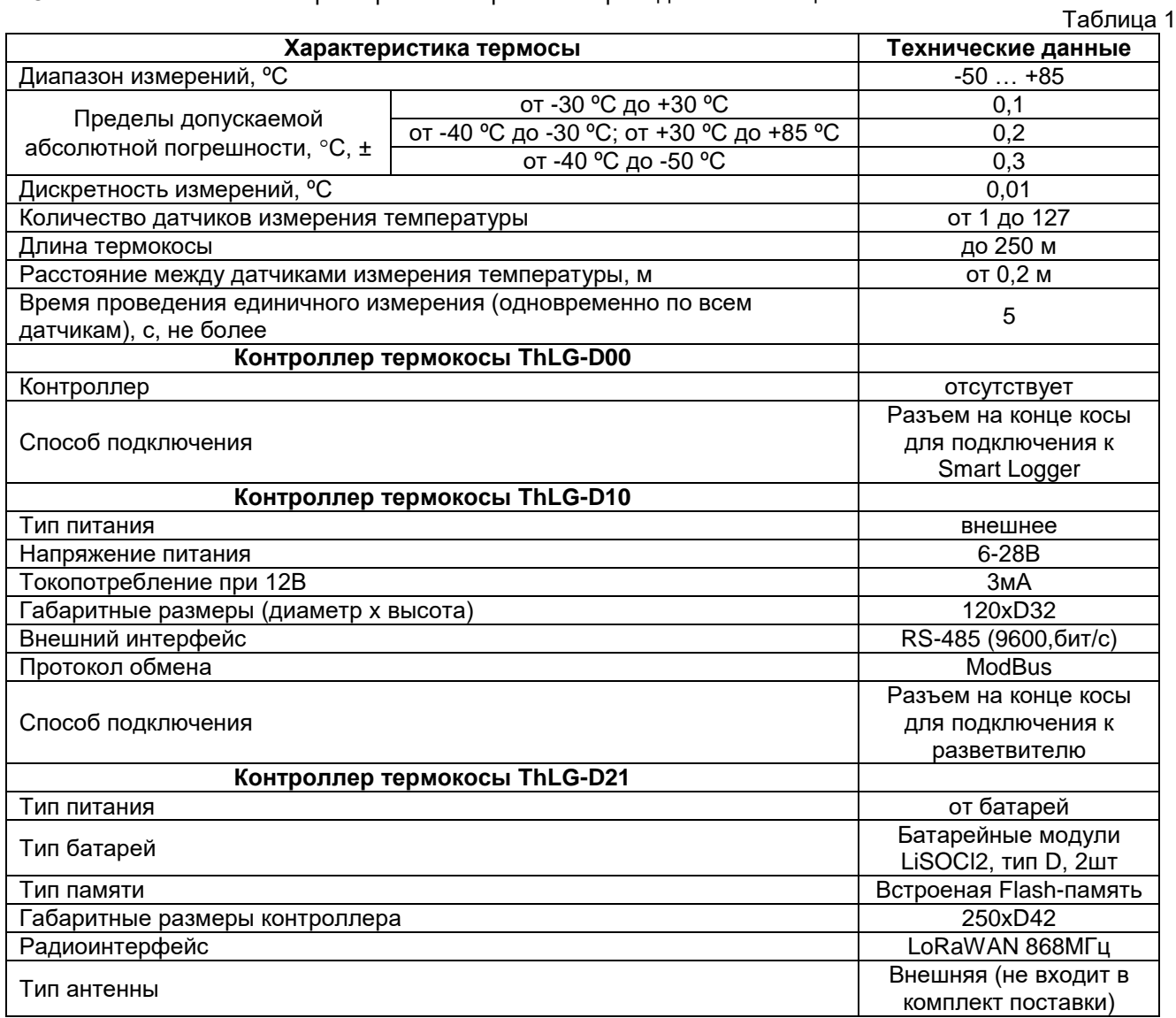

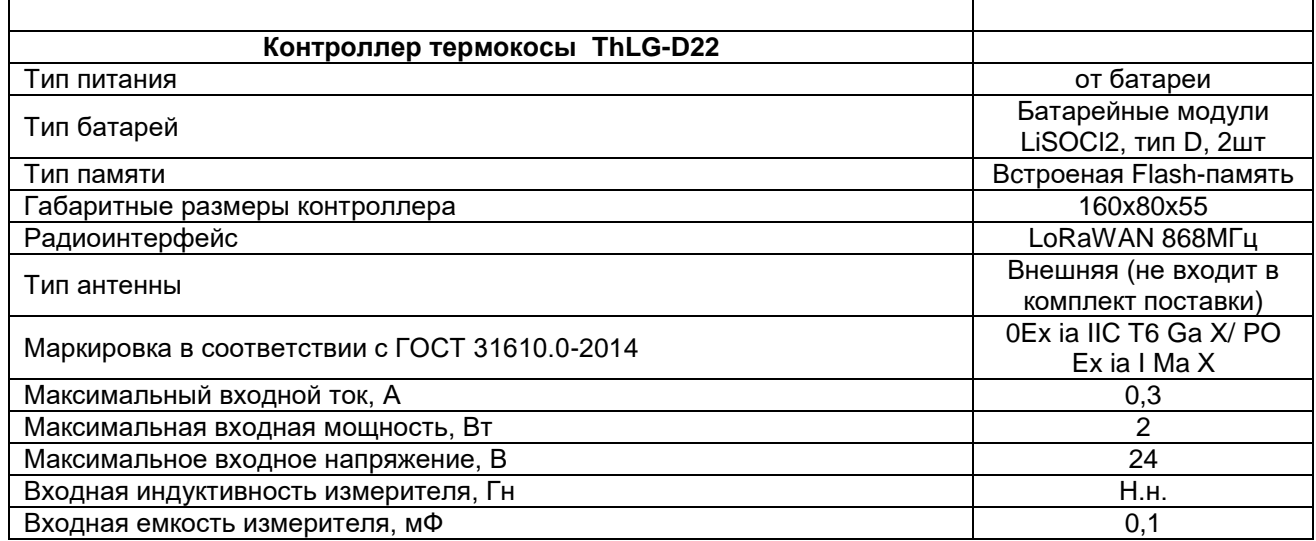

# **3 МАРКИРОВКА**

- 3.1 Маркировка косы соответствует ГОСТ 26828-86 и содержит товарный знак и наименование предприятия-изготовителя, наименование изделия, заводской номер изделия, страну происхождения;
- 3.2 Маркировка наносится на табличку, закрепленную у разъема, способами обеспечивающий сохранность маркировки на весь период эксплуатации.

# **4 КОМПЛЕКТНОСТЬ**

4.1 Комплектность поставки представлена в таблице 2

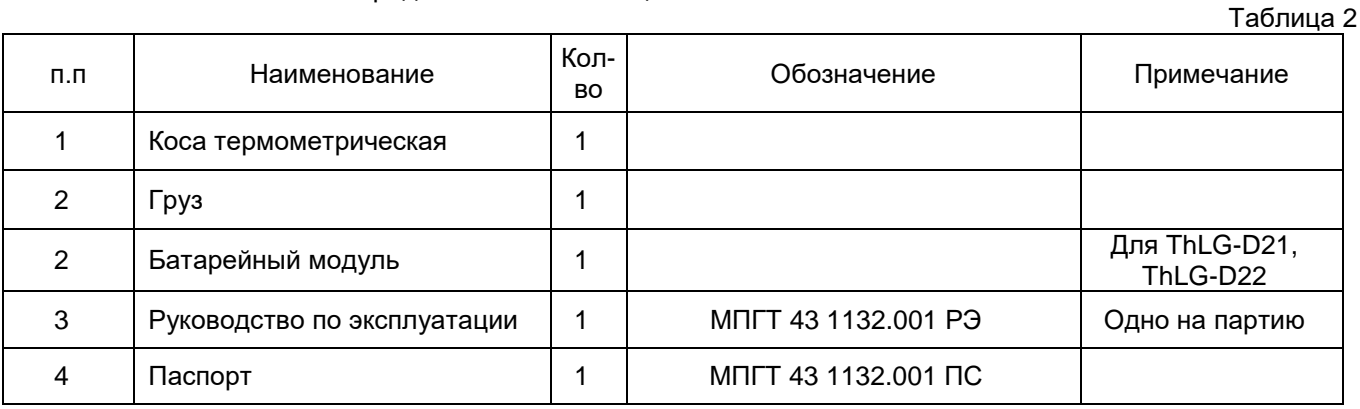

# **5 УСТРОЙСТВО И ПРИНЦИП РАБОТЫ**

5.1 Термометрическая коса модификации **ThLG-D00-EXi предназначена для ручного сбора данных**. Термокоса выполнена в виде гирлянды цифровых термометрических датчиков, смонтированных на кабеле последовательно. ThLG-D подключается к ручному считывателю SmartLogger с помощью быстросъемного разъема PY-07.

5.2 Термометрическая коса модификации **ThLG-D10-EXi предназначена для сбора данных в составе проводных автоматизированных систем мониторинга.** Термокоса выполнена в виде гирлянды цифровых термометрических датчиков и электронного блока-контроллера, смонтированного на кабеле электронного блока в стальном пыле-влагонепроницаемом корпусе для установки в скважине. Контроллер имеет цифровой выход RS-485. Термокоса подключается к измерительной цифровой сети сбора данных по линии RS-485 с помощью разветвителя SP1DM.

5.3 Термометрическая коса модификации **ThLG-D21-EXi предназначена для сбора данных в составе беспроводных автоматизированных систем мониторинга или в составе автономных систем с регистрацией показаний в память термокосы.** Термокоса выполнена в виде гирлянды цифровых термометрических датчиков и электронного блока-контроллера, выполненного в водонепроницаемой муфте, для установки в скважине. Контроллер имеет цифровой радиоинтерфейс LoRaWAN, а также встроенную энергонезависимую память, на которую ведется запись измерений термокосы. Термокоса питается от батареи типа «D», установленной в контроллере.

5.4 Термометрическая коса модификации **ThLG-D22-EXi предназначена для сбора данных в составе беспроводных автоматизированных систем мониторинга в составе автономных систем с**  **регистрацией показаний в память термокосы.** Термокоса выполнена в виде гирлянды цифровых термометрических датчиков и электронного блока-контроллера, выполненного в водонепроницаемой коробке, для установки на поверхности. Контроллер имеет цифровой радиоинтерфейс LoRaWAN, а также встроенную энергонезависимую память, на которую ведется запись измерений термокосы. Термокоса питается от батареи типа «D», установленной в контроллере.

## **6 ИЗМЕРЕНИЕ ТЕМПЕРАТУРЫ ТЕРМОКОСОЙ ThLG-D00-EXi С ПОМОЩЬЮ ПОРТАТИВНОГО СЧИТЫВАТЕЛЯ SMARTLOGGER**

6.1 Портативный считыватель SmartLogger предназначен для сбора данных с термокос в ручном режиме.

6.2 Подключите термокосу к портативному считывателю, используя разъем PY-05 (для ThLG-D00) или PY-07(для ThLG-D10) или переходник, входящий в комплект поставки ((для ThLG-D21 и ThLG-D22).

6.3 Дальнейшие действия по сбору и сохранению данных осуществляются в соответствии с руководством по эксплуатации на портативный считыватель SmartLogger.

# **7 ИЗМЕРЕНИЕ ТЕМПЕРАТУРЫ ТЕРМОКОСОЙ ThLG-D10**

.

## **7.1 Подключение цифровых датчиков для проведения единичных измерений**

7.1.1 Для проведения разовых измерений в ручном режиме подключите портативный считыватель SmartLogger.

7.1.2 Работа портативного считывателя описана в инструкции по эксплуатации на портативный считыватель, размещенной на сайте производителя ntpgorizont.ru

7.1.3 Портативный считыватель считывает поправочные коэффициенты датчиков температуры и производит коррекцию показаний автоматически.

## **7.2 Подключение нескольких термокос ThLG-D10 в измерительной цепи для долговременных измерений**

7.2.1 Схема подключения нескольких термокос **ThLG-D10** в одной измерительной цепи представлена на рисунке 8.

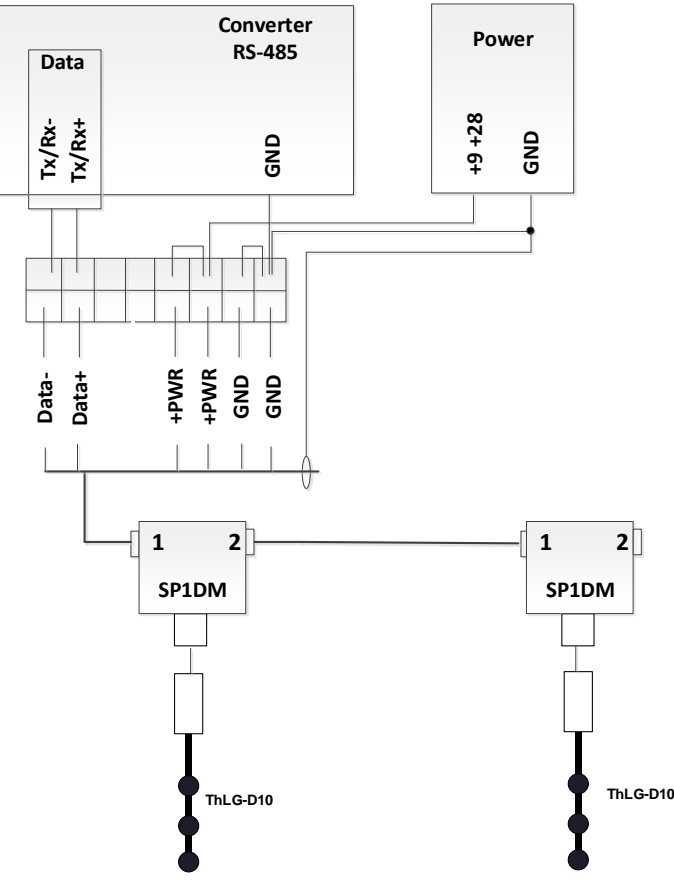

Рисунок 8. Схема подключения термокос **ThLG-D10** в измерительной цепи

7.2.2 В одну измерительную цепь рекомендуется подключать не более 20 термокос. Длина линии RS-485 не должна превышать 800м.

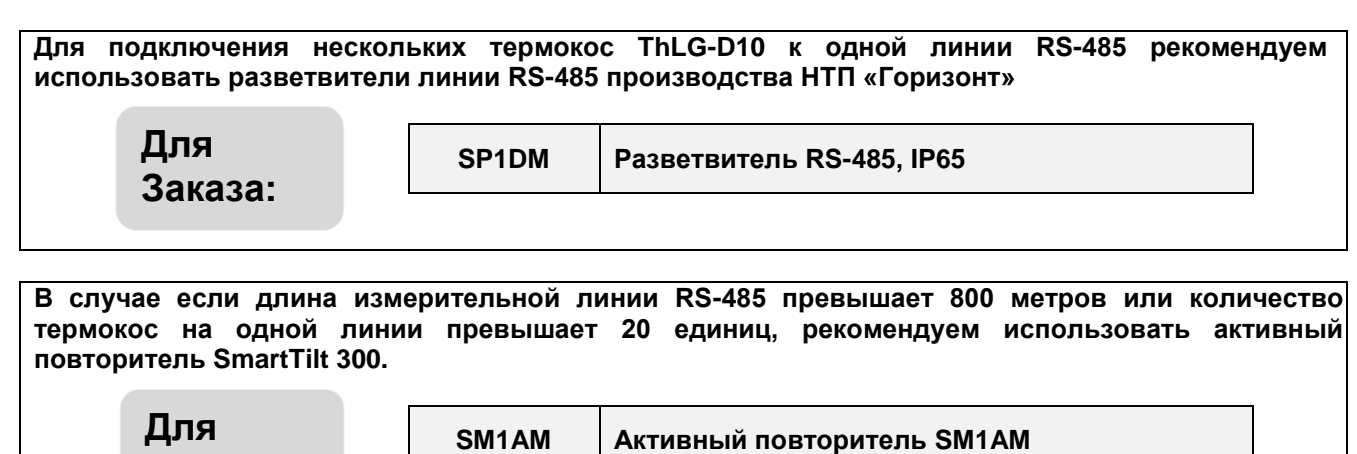

7.2.3 Подключение термокос в измерительной цепи осуществляется экранированным кабелем типа «витая пара» FTP Cat 5е, 8 жил.

7.2.4 Экранирование кабелей измерительной цепи значительно снижает влияние помех в случае применения линий большой длины или наличия электромагнитных помех.

7.2.5 Экраны кабелей измерительной цепи должны соединяться между собой.

**заказа:**

7.2.6 Экран сигнального кабеля измерительной линии должен быть соединен с отрицательным проводом питания (GND), как можно ближе к клеммам источника питания, как показано на рисунке 1.

7.2.7 На конце измерительной цепи необходимо организовать терминирование линии для этого установить джампер-соединитель в разветвителе, подключающий сопротивление 120 Ом.

7.2.8 Цифровые термокосы ThLG-D10-EXi, бесперебойно работают в диапазоне питания +12 - +28В, таким образом, с учетом падения напряжения в длинных линиях и/или при большом количестве измерителей, в измерительной цепи рекомендуем применять блоки питания, работающие в диапазоне +12 - +28В.

7.2.9 Для уменьшения падения напряжения в цепи питания рекомендуем использовать 2 или 3 пары жил 4 х парного кабеля.

# **7.3 Настройка преобразователя интерфейсов и и протокол обмена данных с термокос ThLG-D10,**

7.3.1 При подключении термокос в измерительную цепь с использованием преобразователя интерфейсов сначала необходимо произвести настройку преобразователя интерфейсов в соответствии с инструкцией на применяемый преобразователь интерфейсов, установив следующие настройки соединения:

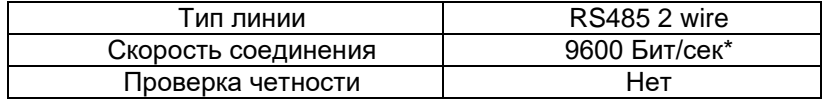

7.3.2 Логический ModBus-адрес термокосы, установленный заводом-изготовителем, указан в паспорте на изделие. Логический адрес АСИН может быть изменен с помощью портативного считывателя SmartLogger (в соответствии с инструкцией по эксплуатации на него), или отправкой нового значения ModBus-адреса устройства в ModBus регистр #256 (см. таблицу 4). Для этого можно использовать любую программу для чтения/записи ModBus регистров, например ModBus Terminal. 7.3.3 Карта ModBUS-регистров представлена в таблице 4.

Таблица 4

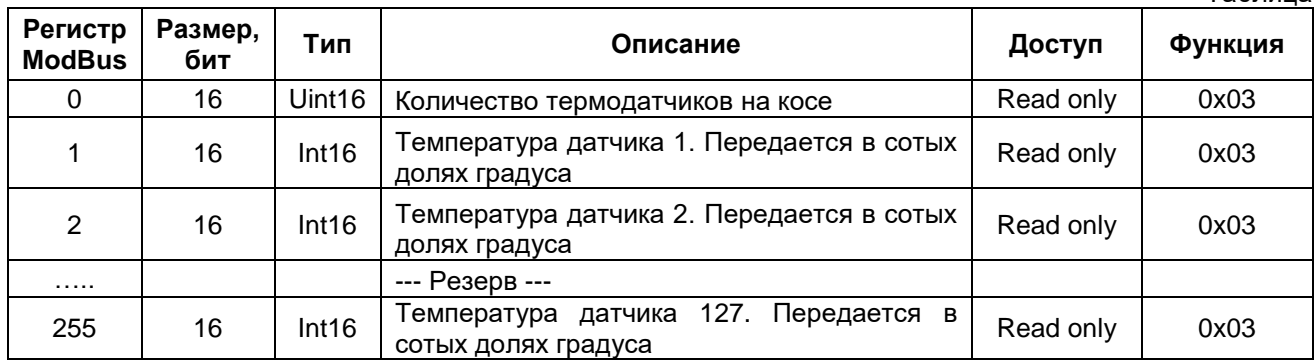

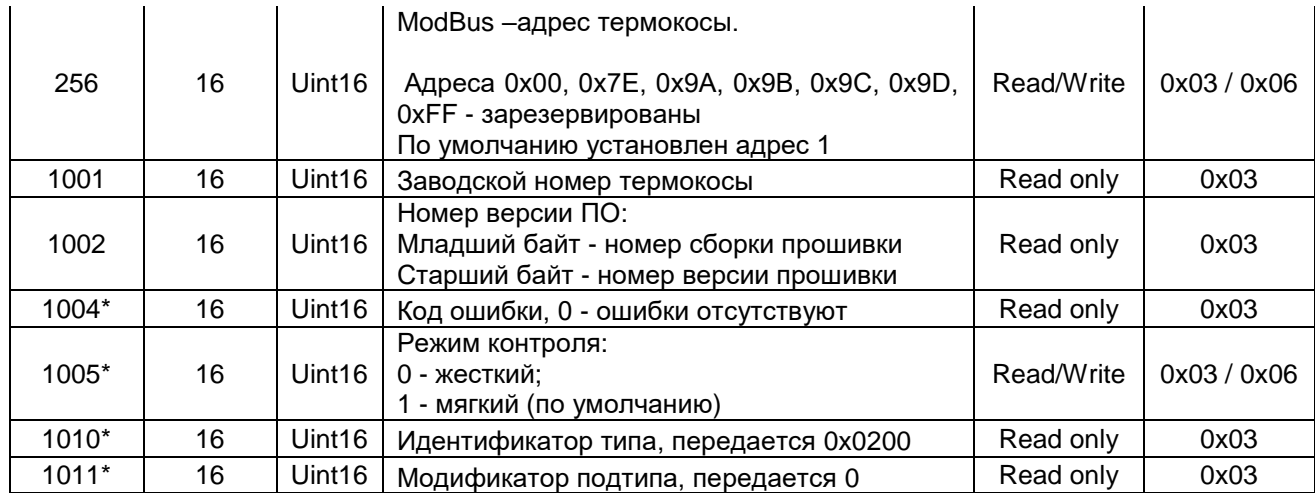

\* - применяется в версиях термокосы 2.00 и выше

# **8 ПОДКЛЮЧЕНИЕ И ВЫПОЛНЕНИЕ ИЗМЕРЕНИЙ ТЕРМОКОСОЙ ThLG-D21-EXi, ThLG-D22**

# **8.1 Подключение портативного считывателя SmartLogger**

8.1.2 Подключите шлейф портативного считывателя к разъему TEST.

8.1.3 Порядок работы портативного считывателя представлен в руководстве по эксплуатации на портативный считыватель.

8.1.4 Сразу после подключения портативного считывателя светодиоды погаснут, портативный считыватель начнет показывать значения температуры по глубине

#### **8.2 Транспортный режим**

8.2.1 Транспортный режим предназначен для временного выключения термокосы (например, для ее перевозки) с целью экономии заряда батарей. Термокоса в транспортном режиме обесточена.

8.2.2 Для ввода или вывода устройства из транспортного режима нажать кнопку Check и удерживать ее нажатой не менее 6 сек. Включение транспортного режима подтверждается зажиганием обоих индикаторов фиолетовым цветом, а прекращение его – переходом индикаторов в обычный режим работы.

#### **8.3 Органы индикации и управления**

8.3.1 Индикация состояния термокосы осуществляется двумя многоцветными светодиодными индикаторами, размещенными в электронном блоке, имеющими маркировку Power и Link. Состояние отображается индикаторами в первую сессию после включения питания (или сброса) датчика, а также после кратковременного нажатия на кнопку Check.

8.3.2 Индикатор Power отображает состояние батарей питания следующим образом:

- Зеленый остающийся заряд батарей выше 30%.
- Оранжевый остающийся заряд батарей выше 10%, но менее 30%.
- Красный остающийся заряд батарей менее 10%, батареи следует заменить.

8.3.3 Индикатор Link отображает состояние и режим работы термокосы в соответствии с таблицей 6.

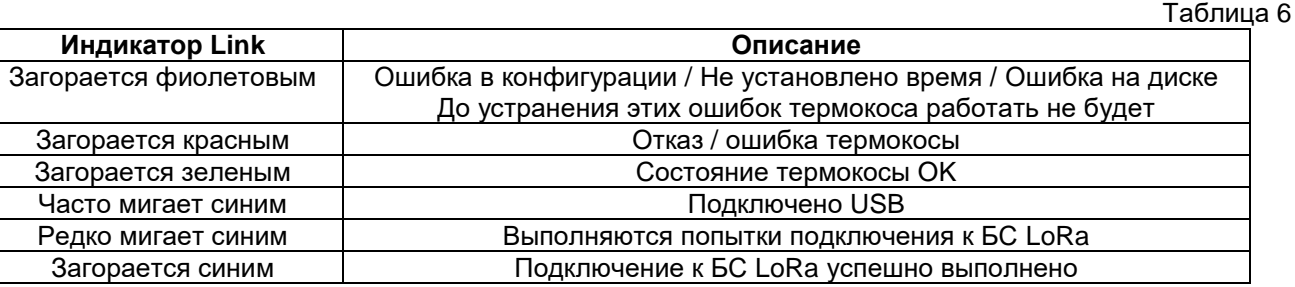

8.3.4 Оба индикатора одновременно загораются белым цветом при перезагрузке устройства (по команде пользователя, удаленной командой или при возникновении неустранимой ошибки).

8.3.5 Оба индикатора одновременно загораются фиолетовым цветом, отображая транспортный режим или его включение.

8.3.6 Для управления датчиком служит кнопка Check. При кратковременном нажатии этой кнопки индикаторы Power и Link загораются, отображая текущее состояние устройства, как описано выше (в обычном состоянии индикаторы погашены для сохранения заряда батарей).

#### **8.4 Перезагрузка термокосы**

5.4.1 Для перезагрузки термокосы быстро нажмите на кнопку на плате термокосы 5 раз подряд.

5.4.2 Перезагрузка устройства подтверждается несколькими миганиями обоих светодиодов белым цветом.

## **8.5 Работа термокосы ThlG-D21, ThlG-D22 в сети передачи данных**

8.5.1 Радиотрансивер термокосы работает как устройство сети LoRaWAN класса А. Это означает, что термокоса работает в режиме сверхнизкого энергопотребления. Данные, передаваемые от сервера на устройство, будут переданы только после выхода его на связь.

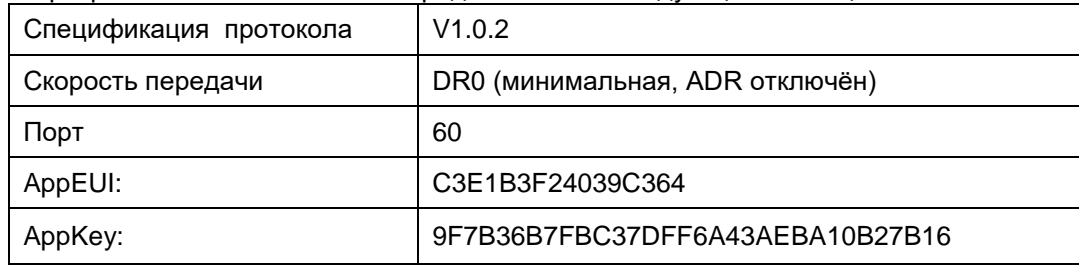

8.5.2 Параметры работы в сети LoRaWAN представлены в следующей таблице.

8.5.3 Все пакеты, передаваемые от термокосы к базовой станции, за исключением TIME\_RQ имеют тип «с подтверждением» («ConfirmedDataUp»). Пакеты, передаваемые от базовой станции на термокосы должны иметь тип «без подтверждения» («UnconfirmedDataDown»).

8.5.4 Идентификатор устройства в сети LoRaWAN (DevEUI нанесен на внешней стороне корпуса электронного блока, а также записан в паспорте на датчик.

8.5.5 Сведения о формате пакетов, представлении данных и алгоритмах работы содержатся в описании протокола LoRaWAN устройств Горизонт на сайте [https://www.ntpgorizont.ru/biblioteka/documentation/.](https://www.ntpgorizont.ru/biblioteka/documentation/)

#### **8.6 Установка конфигурации и режима работы термокосы**

8.6.1 Конфигурация и режим работы термокосы задаются в текстовом файле NConfig.txt, находящемся на диске в корневой папке. Для его изменения его следует открыть в любом текстовом редакторе (например, Блокнот), внести изменения и сохранить под тем же именем и в том же месте.

8.6.2 Термокосы может работать в одном из двух режимов, что определяется параметром STATION:

STATION = 0 – Электронный блок термокосы работает как автономный регистратор, сохраняет результаты проведенных измерений с отметкой времени на собственный диск, откуда они могут быть считаны в любой момент при подключении компьютера. Результаты сохраняются в виде файла (файлов) CSV.

STATION = 1 – Электронный блок термокосы (при возникновении возможности) передает результаты проведенных измерений с отметкой времени на сервер через сеть LoRaWAN. В этом случае датчик должен быть подключен и авторизован базовой станцией LoRaWAN. В случае невозможности передачи на сервер, электронный блок буферизирует результаты и передает их на сервер позже, когда такая возможность представится. При передаче данных по сети LoRaWAN электронный блок также записывает их и в файл (файлы) CSV.

#### **8.7 Установка основных параметров измерений**

8.7.1 Параметр MEAS\_PERIOD определяет периодичность проведения измерений в минутах. После проведения измерения устройство засыпает (переходит в режим пониженного энергопотребления) до наступления времени следующего измерения. Значение параметра определяется целями мониторинга, но следует понимать, что чем меньший период измерения установлен, тем меньшее время прослужат батареи. Рекомендуется для целей геотехнического мониторинга устанавливать период измерения в пределах 180...360 минут.

8.7.2 Существует другой способ задания периодичности измерений - параметр MEAS\_FRACTION. При использовании этого способа измерения проводятся в "круглое" время, строго в начале получаса, часа, суток. Этот способ следует использовать, если несколько независимых устройств на разных объектах должны производить измерения синхронно. Допустимые значения параметра MEAS\_FRACTION приведены в таблице 7.

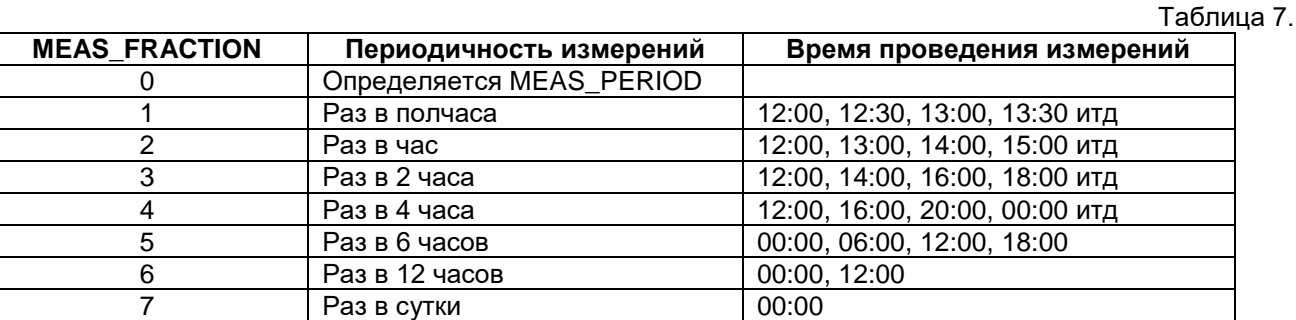

Если параметр MEAS\_FRACTION имеет ненулевое значение, параметр MEAS\_PERIOD игнорируется.

8.7.3 Термокоса имеет собственные энергонезависимые часы с предустановленным временем UTC. Параметр TIMEZONE указывает часовой пояс, в котором размещен датчик. Он используется при синхронизации часов в режиме автономной регистрации, при записи файла (файлов) с результатами измерений, записи лога (все данные в файлах имеют локальное время). Если параметр не указан, используется значение по умолчанию +3 (Москва).

8.7.4 Параметр INFO\_PERIOD задает периодичность в часах формирования термокосой информации о собственном состоянии (в частности, состояния батарей питания). При работе в режиме автономного регистратора эта информация сохраняется в файл лога, а при работе в сети LoRaWAN передается на сервер специальным пакетом INFO. Значение по умолчанию - раз в 24 часа.

#### **8.8 Установка параметров автономной регистрации**

8.8.1 Способ группировки результатов измерений определяется параметром PERIOD\_FILE в соответствии с таблицей 8.

Таблица 8.

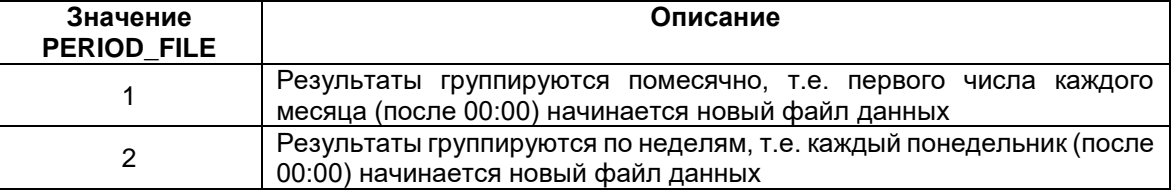

# **8.9 Установка параметров передачи по сети LoRaWAN**

8.9.1 Параметр LINK\_PERIOD задает период связи устройства с базовой станцией в минутах. Обычно значение этого параметра равно значению параметра MEAS\_PERIOD (в этом случае результаты каждого измерения передаются на сервер немедленно), но может быть установлено и большим, это помогает удлинить срок службы батарей. Например, период измерений может быть установлен 60 мин, а период связи - 360 мин; в этом случае устройство каждые 6 часов будет передавать результаты 6 измерений, сделанных за последние 6 часов с часовым интервалом. Устанавливать значение LINK\_PERIOD меньшим периода измерения не имеет смысла и трактуется как ошибка конфигурации.

8.9.2 Параметры JOIN MAX, TR\_MAX, TR\_DELAY определяют поведение устройства в сети LoRaWAN в соответствии с таблицей 10. Менять их без консультации с изготовителем не следует.

Таблица 10.

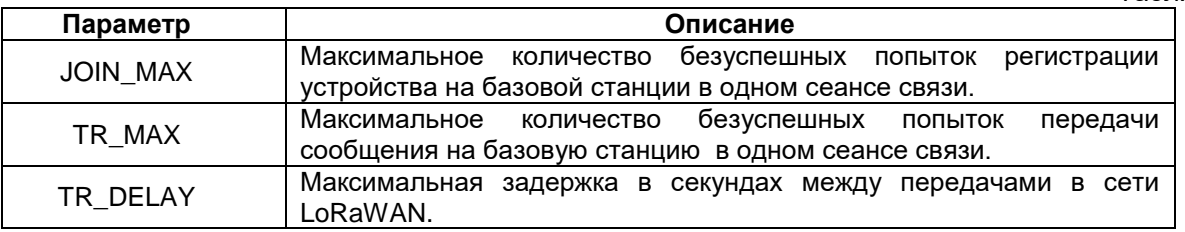

#### **8.10 Синхронизация часов термокосы**

8.10.1 Собственные часы термокосы питаются от встроенного независимого источника питания и устройство, как правило, поставляется с часами, уже синхронизированными с общемировым временем. Но в некоторых случаях может потребоваться установка верного времени часов датчика.

8.10.2 В режиме автономной регистрации (STATION=0) собственные часы термокосы синхронизируются с помощью подключения компьютера, на котором должно быть установлено верное локальное время. Устройство создает файл SET\_TIME.TXT на своем диске, необходимо открыть его любым редактором (например, Блокнот), сделать любое изменение и сохранить. Содержимое файла не имеет значения, термокоса фиксирует время сохранения и устанавливает свои часы. Часы на компьютере должны быть в той же часовой зоне, которая установлена параметром TIME\_ZONE.

8.10.3 В режиме работы в сети LoRaWAN синхронизация часов термокосы осуществляется сервером автоматически, для этого сервер должен в ответ на запрос термокосы послать пакет TIME с текущим временем. Дополнительные сведения об этом содержатся в описании протокола LoRaWAN на сайте [https://www.ntpgorizont.ru/biblioteka/documentation/.](https://www.ntpgorizont.ru/biblioteka/documentation/)

8.10.4 До того, как часы термокосы не синхронизированы, он не выполняет измерений, не сохраняет их, и не передает пакетов данных на сервер.

**8.11 Получение результатов через сеть LoRaWAN**

8.11.1 Результаты измерений передаются на сервер через сеть LoRaWAN специальными пакетами данных с заданной при настройке датчика периодичностью. Полностью формат пакетов описан в протоколе LoRaWAN на сайте https://www.ntpgorizont.ru/biblioteka/documentation/.

8.11.2 Все пакеты данных снабжаются отметкой времени, соответствующей времени проведения измерения.

8.11.3 Все пакеты данных хранятся в очереди на передачу в энергонезависимой памяти, и при невозможности передачи в данный момент (из-за ошибки связи, отключения базовой станции и др.), будут переданы в следующую сессию связи. Периодичность сессий связи задается при настройке термокосы.

8.11.4Для передачи данных на сервер термокоса должна быть зарегистрирована в сети LoRaWAN, об успешной регистрации свидетельствует зажигание индикатора Link синим цветом.

8.11.5Никакие пакеты данных не будут передаваться датчиком до синхронизации его собственных часов (от сервера или вручную с подключенного к датчику ПК).

#### **8.12 Получение результатов автономной регистрации**

8.12.1 Результаты всех измерений в этом режиме последовательно записываются в файлы на диск устройства и могут быть считаны в любой момент при подключении компьютера через интерфейс USB.

8.12.2 Файлы данных имеют формат CSV, символом разделителя колонок является символ ";". Формат пригоден для открытия программой Microsoft Excel (или другими электронными таблицами), а также для использования скриптом для внесения в какую-либо базу данных.

8.12.3 Результаты измерений записываются в файлы с именами вида

#### MV*ГГММДД*.CSV, где:

MV – префикс типа измерения перемещений датчиком перемещения.

*ГГММДД* - год, месяц и день даты начала месяца или недели (в зависимости от параметр PERIOD\_FILE). 8.12.4 Файлы данных содержат, как минимум, две колонки. Первая колонка всегда содержит дату и время проведения измерений, а последующие колонки - их результаты. Количество колонок с результатами измерений определяется типом подключенных датчиков и их количеством.

8.12.5 Следует следить за размером свободного места на диске устройства, и при необходимости сохранять файлы данных на внешнем носителе и удалять с диска устройства. Следует также знать, что всего на диске может быть создано не более 512 файлов (ограничение файловой системы), поэтому при понедельной разбивке данных следует следить также за количеством файлов.

8.12.6 При исчерпании свободного места на диске старые файлы данных будут удаляться устройством автоматически и записываться «по кругу».

# **8.13 Диагностика устройства**

8.13.1 Помимо файлов данных термокоса записывает на свой диск еще и файл LOG.TXT. В этот файл записываются ошибки, которые могут возникнуть при работе устройства, а также иные события о состоянии (например, напряжение батареи) устройства. Кроме того, в лог заносятся сведения о версии электронного блока и подключенных датчиков.

8.13.2 Файл лога записывается датчиком в любом режиме работы, в том числе и в режиме передачи данных на сервер по сети LoRaWAN.

#### **9 ПЕРЕПРОШИВКА ТЕРМОКОС**

9.1 Термокосы - это электронные устройства, поставляемые с собственным программным обеспечением, записываемым в встроенную память термокосы. При поставке термокос устанавливается последняя на момент выпуска версия встраиваемого программного обеспечения (прошивки).

9.2 Для модификаций термокос ThLG-D10, ThLG-D22 возможно обновление встроенного программного обеспечение в период эксплуатации.

**ВНИМАНИЕ: НТП «Горизонт» не может гарантировать обратную совместимость прошивок с программным обеспечением сервера сбора данных. Для проверки обратной совместимости версий прошивки с программным обеспечение сервера сбора данных необходимо обратиться к поставщику серверного программного обеспечения** 

9.3 Порядок процедуры обновления прошивки представлен в документе «Порядок обновления прошивки устройств с поддержкой LoRaWAN» размещен на сайте https://ntpgorizont.ru в разделе <Библиотека/Firmware/Общие документы>.

9.4 Актуальные версии прошивок выкладываются на сайте https://ntpgorizont.ru в разделе <Библиотека/Firmware/Прошивки/Термокоса LoRaWAN>.

#### **10 ГАРАНТИЯ ПРОИЗВОДИТЕЛЯ**

10.1 Гарантийный срок эксплуатации изделия составляет 12 месяцев с даты отгрузки. Гарантия распространяется на изделия при соблюдении условий эксплуатации, описанных в настоящем документе.

# **11 СПЕЦИАЛЬНЫЕ УСЛОВИЯ ПРИМЕНЕНИЯ В ВЗРЫВООПАСНЫХ СРЕДАХ**

11.1 Допускается применение термокос в взрывоопасных зонах классов 0,1 и 2 по ГОСТ IEC 60079-10-1- 2011, категории взрывоопасных смесей IIA, IIB, IIC по ГОСТ Р МЭК 60079-20-1-2011, согласно маркировке взрывозащиты электрооборудования, ГОСТ IEC 60079-14-2011 и других нормативных документов, регламентирующих применение электрооборудования в потенциально взрывоопасных средах при соблюдении нижеследующих условий.

11.1.1 К термокосам допускается подключать устройства (преобразователи интерфейсов и блоки питания) имеющие соответствующую маркировку взрывозащиты и сертификат соответствия требованиям ТР ТС 012/2011.

11.1.2 Монтаж, эксплуатацию, техническое обслуживание и ремонт термокос проводить в соответствии с указаниями производителя по его технической документации.

11.1.3 Протирать оборудование можно только с помощью влажной ткани.

11.1.4 В зоне класса 0, не допускается подвергать оборудование трению или ударам, способным вызвать искрообразование.